## <span id="page-0-0"></span>Linux Treiber Workshop Eine Einführung in die Linux Treiber Programmierung

Johannes Roith

15.09.2023

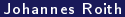

←□

# Agenda

### [Der Linux Kernel](#page-2-0)

- 2 [Unterschiede zwischen Userspace und Kernel Programmierung](#page-3-0)
- 3 [Linux Kernel Programmierung auf dem Raspberry Pi](#page-4-0)
- 4 [Ein erstes Hello-World Kernelmodul](#page-5-0)
- (5) Makefile zum Kompilieren des Moduls
- 6 [Module verwalten mit der Bash](#page-7-0)
- [Der Device Tree](#page-9-0)
- 8 [Device Tree Overlays](#page-10-0)
- 9 [Das I2C Subsystem](#page-11-0)
- 10 [Das IIO Subsystem](#page-19-0)
- <span id="page-2-0"></span>Abstrahierung der Hardware
- Zuständig für Speicherverwaltung, Prozessverwaltung, Multitasking, Lastverteilung, Sicherheitserzwingung und Eingabe/Ausgabe-Operationen
- Monolithischer Kernel mit nachladbaren Modulen
- Zugriff auf Kernelfunktionen aus Userspace über Syscalls (open, close, read, write, ...)

<span id="page-3-0"></span>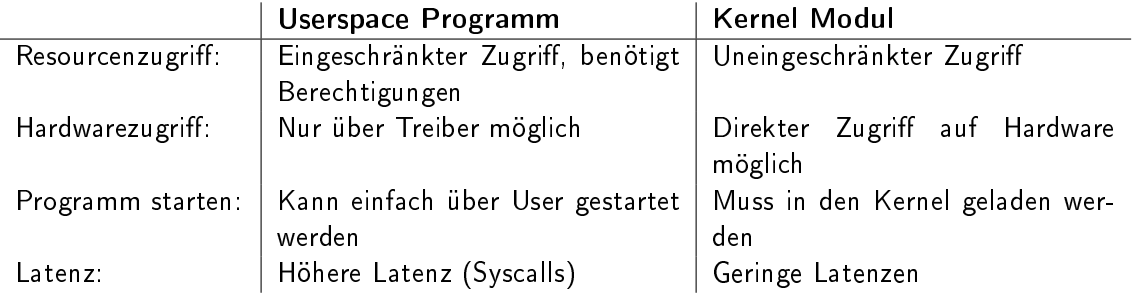

4 O

- <span id="page-4-0"></span>Pakete aktualisieren mit: sudo apt update && sudo apt upgrade -y
- Kernel Headers installieren: sudo apt install -y raspberrypi-kernel-headers
- Build Werkzeuge, wie gcc, make, ... installieren: sudo apt install -y build-essential
- Reboot, um ggf. neuen Kernel zu laden: sudo reboot

```
#include <linux/module.h>
# include < linux / init .h >
int _{-} init my_{-} init (void)
{
         printk ("hello_kernel - Hello Kernel !\n");
         return 0;
}
void __exit my_exit (void)
{
         printk ("hello_kernel - Goodbye Kernel!\n");
}
MODULE_LICENSE ("GPL ") ;
MODULE_AUTHOR (" Johannes Roith ") ;
MODULE_DESCRIPTION ("A simple hello world LKM ") ;
module_init (my_init);
module_exit ( my_exit ) ;
```

```
obj - m += hello_kernel . o
```
all :

clean :

```
make -C /lib/modules/\$(shell uname -r)/build M = \$(PWD) modules
```
make  $-C / lib / modules / $(shell)$  uname  $-r) / build$   $M = $(PWD)$  clean

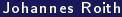

イロト イ押 トイヨ トイヨト

- <span id="page-7-0"></span>lsmod zeigt die geladenen Module an
- dmesg zeigt die Kernel Logs an
- $\bullet$  insmod <modulname> lädt das Modul <modulname> in den Kernel
- rmmod <modulname> entfernt das Modul <modulname> aus den Kernel
- modprobe <modulname> lädt das Modul <modulname> inklusive seiner Abhängigkeiten in  $\bullet$ den Kernel
- modinfo <modulname> gibt Informationen über das Modul <modulname> aus

#### Teste das einfache Kernelmodul auf Deinem Raspberry Pi.

メロメ メタメメ ミメメ ヨメ

重

- <span id="page-9-0"></span>ARM/Open RISC V Systeme haben keine automatische Hardwareerkennung wie z.B. das BIOS bei x86 Systemen
- Der Linux Kernel benötigt Informationen, welche Geräte verfügbar sind
- $\rightarrow$  Device Tree liefert diese Informationen
- Device Tree fasst die verfügbaren Geräte in einer Baumstruktur zusammen
- Die Device Tree Sourcen (dts) und Device Tree Source Includes (dtsi) muss kompiliert werden (dtb: Device Tree Binary)
- . Device Tree verfügbar unter /sys/firmware/devicetree/base
- Umwandeln in lesbare Form: dtc -I fs -O dts -s /sys/firmware/devicetree/base > dt.dts
- Device Tree kann auch über Overlays erweitert werden → nicht der ganze Device Tree muss neu kompiliert werden, sollte ein Gerät hinzugefügt werden

トラ 国家

## <span id="page-10-0"></span>Device Tree Overlays

```
/dts - v1:
/ plugin/;
/ {
         fragment@0 {
                   target = < \< 2c1 >;
                   __overlay__ {
                             #address-cells = \langle 1 \rangle;
                             #size - cells = <0>;
                             my_adc : my_adc@10 {
                                       \texttt{compatible} = "brightlight,myadc";reg = <0x10;
                                       status = "okay";};
                   };
         };
};
```
Kompilieren des Overlays mit dtc -@ -I dts -O dtb -o testoverlay.d[tbo](#page-9-0) [t](#page-11-0)[e](#page-9-0)[st](#page-10-0)[o](#page-11-0)[ve](#page-9-0)[rl](#page-10-0)[a](#page-11-0)[y](#page-9-0)[.d](#page-10-0)[ts](#page-11-0)

- <span id="page-11-0"></span>Kompatibles Gerät benennen
- Probe und Remove Funktionen implementieren
- **o** Treiberstruktur erstellen
- **Treiber zum Kernel hinzufügen**

-4 B

4 D F

э

```
# include < linux / i2c .h >
static struct of_device_id foo_of_ids [] = {
         {
                   . compatible = " brightlight , myadc ",
         \}, \{ \},
};
MODULE_DEVICE_TABLE ( of , foo_of_ids ) ;
static struct i2c_device_id foo_ids [] = {
         {\{ "my\_adc", & foo\_dry\_data\}, \{\}}
};
MODULE_DEVICE_TABLE ( i2c , foo_ids ) ;
```

```
static int foo_probe ( struct i2c_client * client , const struct i2c_device_id *
   id )
{
         ...
}
static void foo_remove ( struct i2c_client * client )
{
         ...
}
```
 $298$ 

```
static struct i2c_driver foo_driver = {
         . probe = foo_probe ,
         . remove = foo_remove ,
         id_table = foo\_ids,
         . driver = {
                  . name = "f \circ \circ",
                  . of matchtable = fooofids,
         } ,
};
```
- 1 ロ ▶ - 4 円

医间面的

G.

### Das I2C Subsystem Treiberstruktur zum Kernel hinzufügen

```
int __init my_init ( void )
{
         return i2c_add_driver (& foo_driver ) ;
}
void __exit my_exit (void)
{
         i2c_del_driver (& foo_driver ) ;
}
```
#### oder

```
module_i2c_driver ( foo_driver ) ;
```
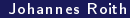

#### Das I2C Subsystem Nützliche Funktionen

- u8 i2c\_smbus\_read\_byte(struct i2c\_client \*client) liest ein Byte vom I2C Bus
- s32 i2c\_smbus\_write\_byte(struct i2c\_client \*client, u8 data) schreibt den Wert der Variable data auf den I2C Bus
- void mdelay(int delay\_ms) Funktion wartet delay\_ms Millisekunden. Benötigter header: linux/delay.h
- void i2c\_set\_clientdata(struct i2c\_client \* client, void \*data) Setzt Daten für den I2C Client. Diese können später wieder abgerufen werden
- void \*i2c\_get\_clientdata(struct i2c\_client \* client) Ruft die gespeicherten Daten des I2C Clients ab
- void \*devm\_kalloc(struct device \*dev, size\_t size, gfp\_t gfp) Allokiert size Byte an Speicher. Der Speicher ist an die Lebensdauer des Gerätes dev gebunden und wird automatisch freigegeben, sobald das Gerät nicht mehr benötigt wird. Über gfp können Allocation flags übergeben werden. Üblich ist GFP\_KERNEL. ▶ K 로 ▶ 그 로 시 이익(N

- Raspberry Pi Pico als Testgerät für Treiberentwicklung
- Poti ist an ADC0 (Analog Digital Converter) angeschlossen
- Wert des ADCs kann über I2C ausgelesen werden
- · Ein Lesezugriff gibt den letzen ausgelesenen ADC Wert zurück
- Schreibzugriffe konfigurieren das Gerät. Wird der Wert 1 geschrieben, wird der ADC alle 500ms ausgelesen, wird eine 2 geschrieben, wird der ADC einmal ausgelesen. Bei allen anderen Werten wird der ADC nicht ausgelesen

#### Das I2C Subsystem Der Raspberry Pi Pico I2C ADC

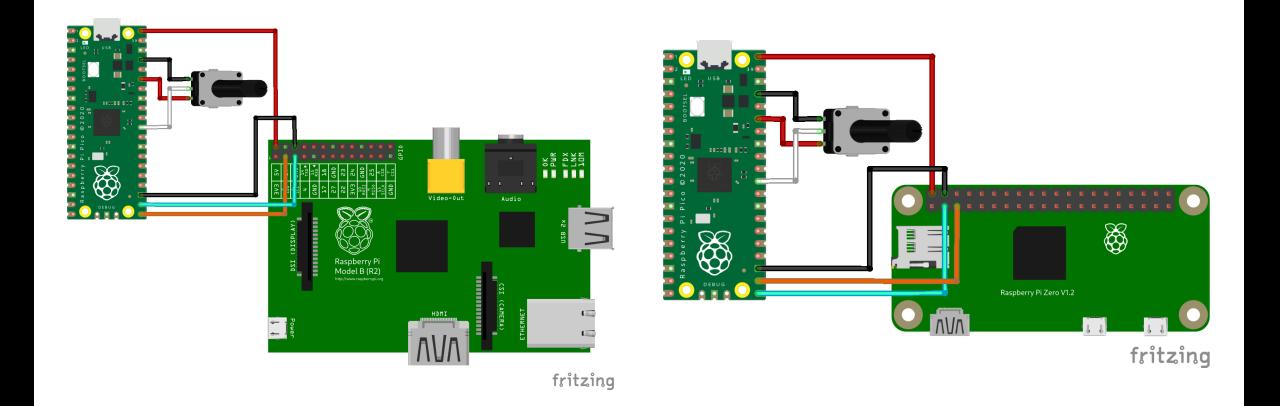

 $\triangleright$   $\rightarrow$   $\exists$ 

 $\,$ 重  $299$ 

**K ロ ⊁ K 伊 ⊁ K 毛** 

- <span id="page-19-0"></span>i2cdetect -y 1 Scant den Bus /dev/i2c-1 nach verfügbaren Geräten ab
- i2cget -y 1 0x10 Liest ein Byte von dem I2C-Gerät mit der Adresse 0x10
- i2cset -y 1 0x10 0x12 Schreibt den Wert 0x12 zu dem I2C-Gerät mit der Adresse 0x10
- Erstelle einen Treiber für den Raspberry Pi Pico I2C ADC. in der Probe Function soll eine ADC Wandlung angestoÿen, ausgelesen und das Ergebnis im Kernelog angezeigt werden
- Erstelle ein Device Tree Overlay für den Raspberry Pi Pico I2C ADC
- Compiliere den Device Tree Overlay und lade ihn mit dtoverlay <overlay>
- **•** Teste Deinen Treiber
- Industrial I/O
- **Ermöglicht Zugriff auf verschiedene Sensorarten (ADCs, Temperatur-, Druck,** Beschleunigungssensoren, ...)
- Standartisiert Schnittstelle zu verschiedenen Sensoren
- Zugriff über das IIO-Charaktergerät oder das IIO-Abstraktionsgerät
- Bietet verschiedene Funktionen zum Auslesen der Sensoren (Lesen von Rohdaten, Kalibirierung, Skalierung, ...)
- Struct für IIO Gerät anlegen
- Read Funktion implementieren
- Channels und IIO Info anlegen
- Gerät in Probe Funktion anlegen

4 D F

э

**In** 

#### Das IIO Subsystem Struct und Read Funktion

```
# include < linux / iio / iio .h >
#include <linux/iio/sysfs.h>
struct foo {
         ...
};
static int foo_read_raw ( struct iio_dev * indio_dev , struct iio_chan_spec
    const * chan, int *val, int *val2, long mask) {
         if(maxk == IIO_CHAN_INFO_RAW) {
                 /* Lese Sensor aus */
                 ...
        } else
                 return - EINVAL ;
        return IIO_VAL_INT ;
}
```

```
static const struct iio_chan_spec foo_channels [] = {
        {
                 type = IIO_VOLTAGE,
                 . info_mask_separate = BIT ( IIO_CHAN_INFO_RAW ) ,
        }
};
static const struct iio_info foo_info = {
        . read_raw = foo_read_raw ,
};
```

```
int my_probe ( struct i2c_client * client , const struct i2c_device_id * id )
{
         struct iio_dev * indio_dev ;
         struct foo *adc;
          indio_dev = devm_iio_device_alloc (& client - > dev , sizeof ( struct
              iio dev)):
         if (! indio_dev )
                   return - ENOMEM ;
         \texttt{adc} = \texttt{iio\_priv}(\texttt{indio\_dev});adc - > client = client;
```
GH.

```
indio_{dev} ->name = id->name;
indio_{\alpha}dev - \sum_{i=1}^{n} c_{\alpha} = k foo_{\alpha}info;indio\ dev - \gt{modes} = INDIO\ DIRECT\ MODE ;
indio_{dev} - > channels = foo_{channels};
indio_dev - > num_channels = ARRAY_SIZE ( foo_channels ) ;
```
return devm\_iio\_device\_register (& client - > dev , indio\_dev ) ;

}

- Erweitere den Treiber, sodass der ADC über IIO ausgelesen werden kann. Achte darauf, in Probe das Dauerhafte Auslesen des ADCs zu aktivieren (Zuerst eine 1 schreiben).
- Für den Treiber wird das IIO Kernelmodul benötigt. Du kannst es über modprobe industrialio laden.
- Lese den ADC Wert über /sys/bus/iio/devices/iio:device0/in\_voltage\_raw aus
- Erweitere den Treiber, sodass in der Remove Funktion der ADC ausgeschalten wird (Schreibe eine 0 über I2C).